**Алгоритм создания базового варианта КТП и копирование**  с базового варианта в свой

личный войской политика и производительность и производительность и производительность и производительность и<br>В собстановки производительность и производительность и производительность и производительность и производител<br>

## Смотреть Отправить

Доска объявлений Сообщений нет

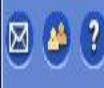

OFPA3OBAHW

Школьное руководство

Документы

Классы и предметы

Планирование<br>уроков

Учебные материалы

Расписание

Классный журнал

Отчеты

Объявления

Школьные ресурсы

Персональные<br>настройки

Выход

В открывшемся окне щелкните мышкой в меню, расположенном в левой части окна, по словам ПЛАНИРОВАНИЕ **YPOKOB** 

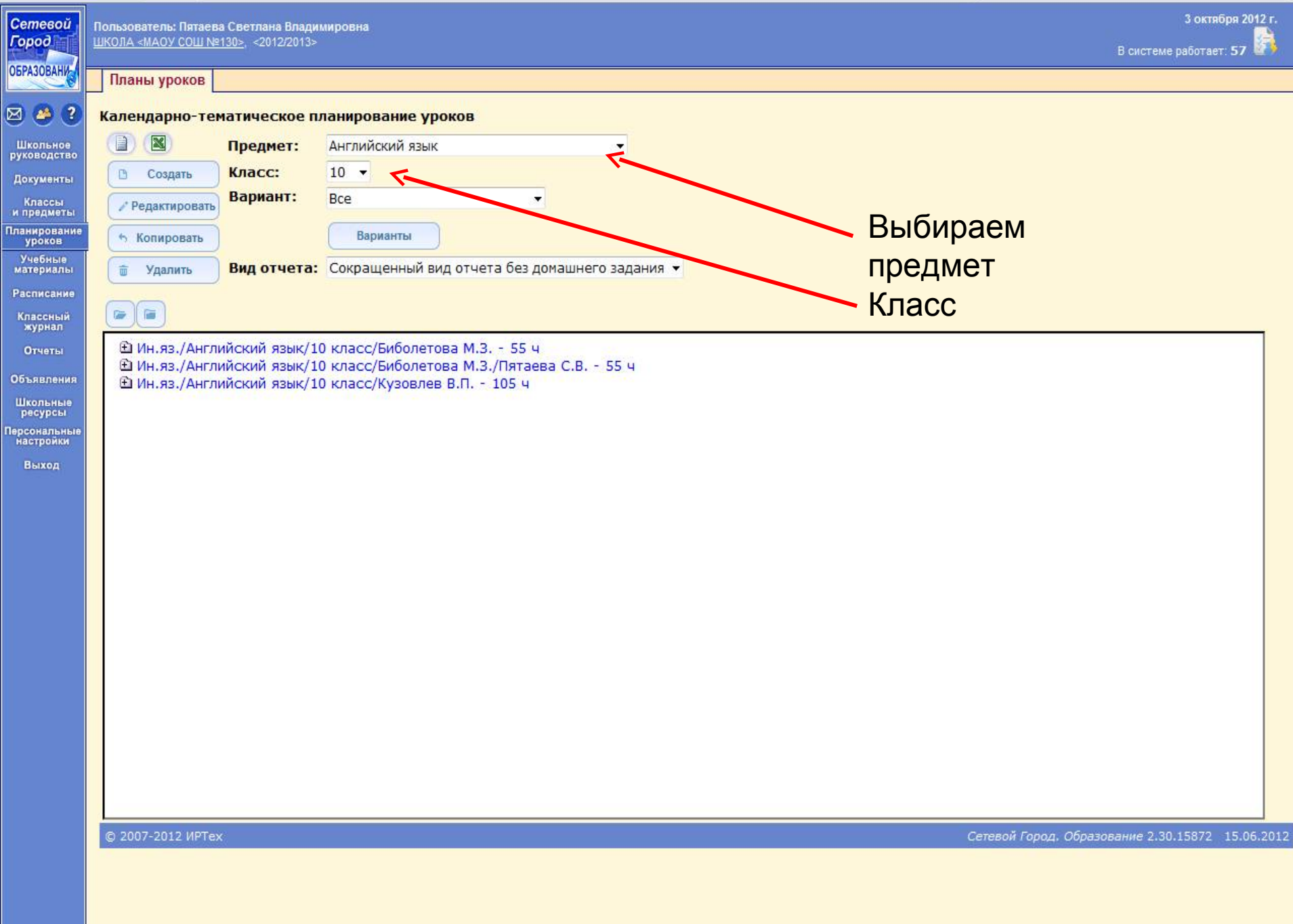

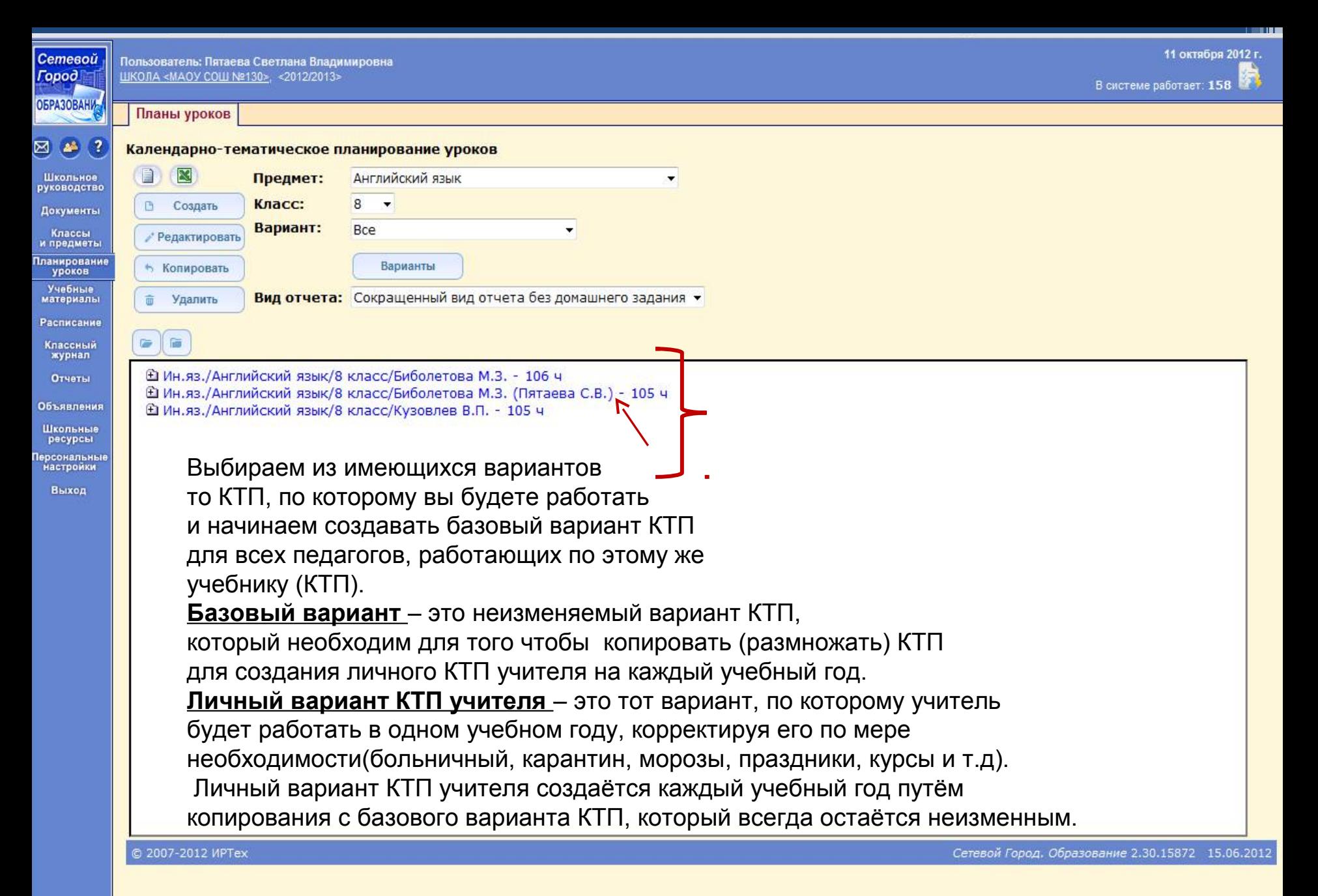

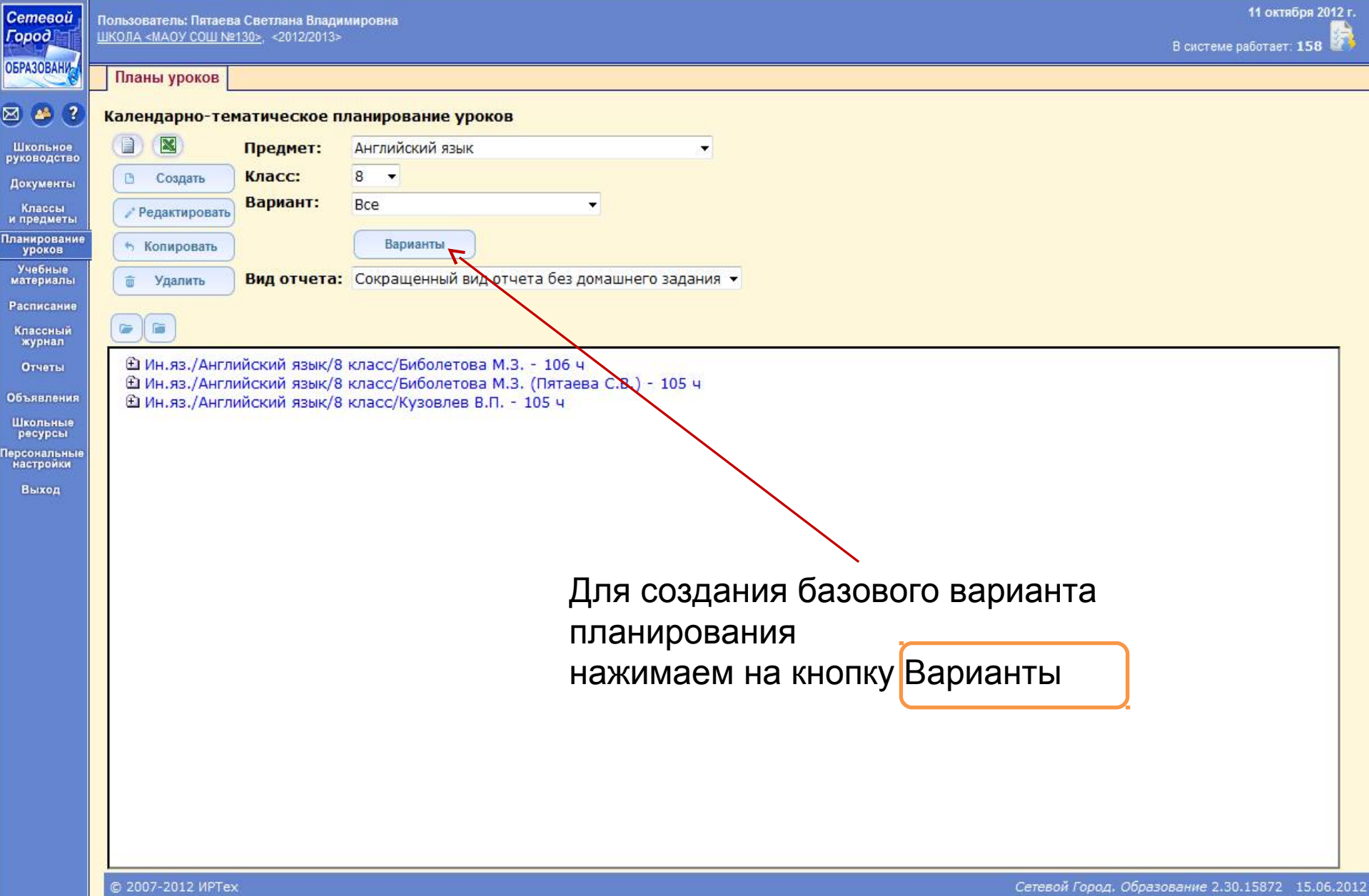

Пn

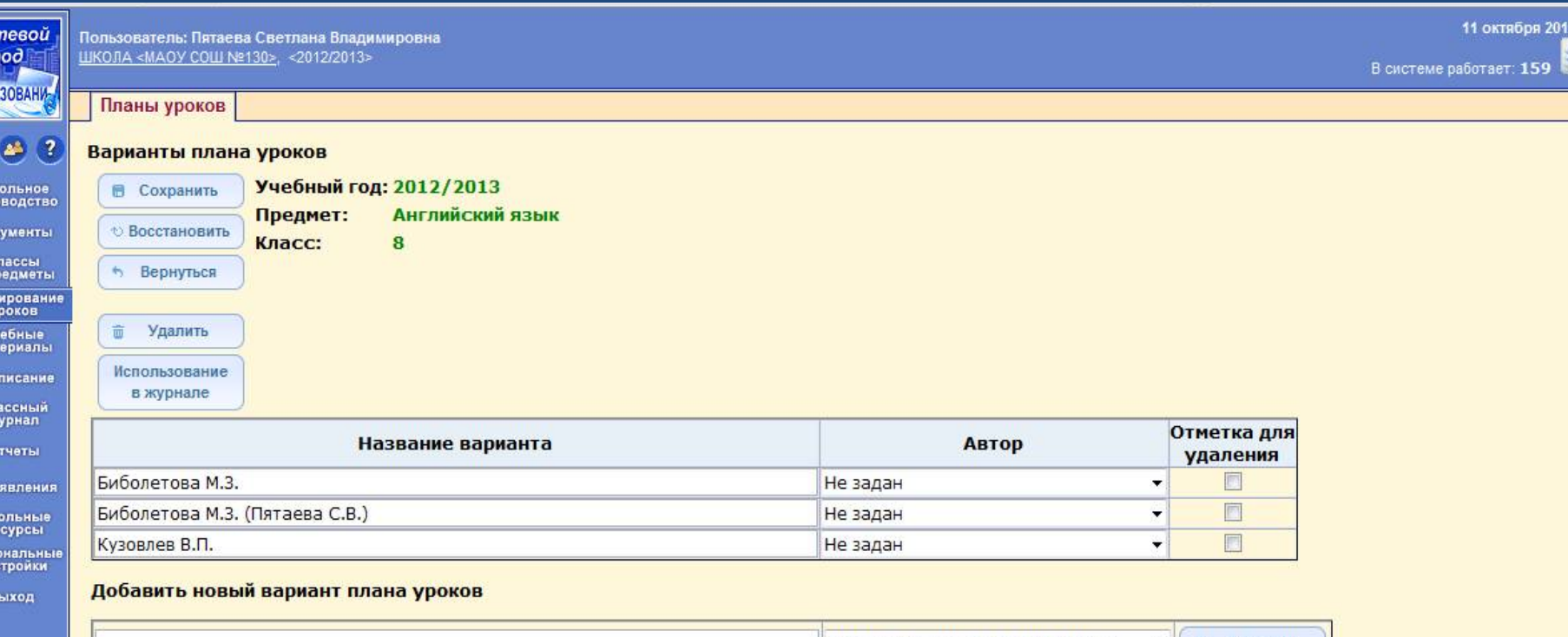

![](_page_5_Picture_48.jpeg)

В графе Добавить новый вариант плана уроков впечатываем название базового варианта КТП: (ФИО автора учебника), ОБЯЗАТЕЛЬНО пишем слово БАЗОВЫЙ

Cer<br>*Cer* **OBPA** 

 $\boxtimes$ .<br>руко Дoк

K<br>M DIR<br>M DIR<br>Y

 $y<sub>4</sub>$ <br>Mat Pac Кл<br>ж  $\epsilon$ 0бъ

Шки<br>Ре<br>Персс<br>нас

![](_page_5_Picture_4.jpeg)

ование 2.30.15872 15.06.201

![](_page_6_Picture_19.jpeg)

 $\frac{1}{2}$  in the set

 $\frac{1}{2}$  cerebon repower operation

![](_page_7_Picture_7.jpeg)

A e

![](_page_8_Picture_4.jpeg)

![](_page_9_Picture_37.jpeg)

 $\begin{array}{c} 1 \\ \text{py} \\ \text{p} \end{array}$ 

u<br>Mn

ī.

 $\overline{O}$ 

1e)

![](_page_10_Picture_25.jpeg)

 $\overline{a}$ 

![](_page_11_Picture_19.jpeg)

![](_page_12_Picture_12.jpeg)

![](_page_13_Picture_16.jpeg)

 $\circ$  2007-2012 MPTex

<u> HIII.</u>

![](_page_14_Picture_7.jpeg)

![](_page_15_Picture_17.jpeg)

![](_page_16_Picture_34.jpeg)

ш

![](_page_17_Picture_7.jpeg)

Планы уроков

Cemesoŭ<br>*L*opod

**ОБРАЗОВАНИ:** 

 $\boxtimes$ 

 $\frac{M}{\sqrt{2}}$ 

06

Перс<br>на

#### $\overline{\mathbf{r}}$ Копировать раздел Мы живем на прекрасной планете. в

![](_page_18_Picture_45.jpeg)

![](_page_19_Picture_33.jpeg)

a.

 $\frac{1}{p}$ 

 $\frac{N}{n}$ 

 $\circ$ 

**ne** 

 $12$ 

![](_page_20_Picture_19.jpeg)

© 2007-2012 MPTex

Сетевой Город. Образование 2.30.15872 15.06.2012

![](_page_21_Picture_31.jpeg)

### © 2007-2012 MPTex

Сетевой Город. Образование 2.30.15872 15.06.2012

 $\overbrace{\hspace{4.5cm}}^{\text{}}$ 

![](_page_22_Picture_13.jpeg)

 $\alpha$  $\bullet$ 

![](_page_23_Picture_14.jpeg)

 $\triangle$  $\alpha$ 

![](_page_23_Picture_2.jpeg)

![](_page_24_Picture_33.jpeg)

T

20.26

 $\sim$  6.4  $\sim$ 

**Extra** 

 $\sim$   $\sim$   $\sim$ 

![](_page_25_Picture_39.jpeg)

ил<br>Пла

y<br>Ma<br>Pa

K

06  $\mathbf{u}$ p nep<br>""

![](_page_26_Picture_15.jpeg)

 $\bullet$  $\alpha$ 

![](_page_26_Picture_2.jpeg)

# **Прикрепление личного варианта КТП к электронному журналу**

## Смотреть | Отправить

Доска объявлений Сообщений нет

![](_page_28_Picture_1.jpeg)

OSPA3OBAHV

Школьное руководство

Документы

Классы и предметы

Планирование<br>уроков

Учебные материалы

Расписание

Классный журнал

Отчеты

Объявления

Школьные ресурсы

Персональные<br>настройки

Выход

В открывшемся окне щелкните мышкой в меню, расположенном в левой части окна, по словам

> **YPOKOB** ДЛАНИРОВАНИЕ

![](_page_29_Picture_101.jpeg)

 $\sim$   $\blacksquare$   $\blacksquare$ 

 $\overline{\phantom{a}}$ 

![](_page_30_Picture_26.jpeg)

С помощью клавиши

Использование в журнале,

начинаем прикреплять наше КТП

к электронному журналу тех классов,

в которых преподаёт педагог.

![](_page_31_Picture_0.jpeg)

14:30

03.10.2012

▲ ■ 隆 (\*)

 $\Box$ di.

![](_page_32_Picture_7.jpeg)

e a.

![](_page_33_Picture_19.jpeg)

### © 2007-2012 MPTex

Сетевой Город. Образование 2.30.15872 15.06.2012

**Contract Contract Contract** 

![](_page_34_Picture_35.jpeg)

Выход

### Добавить новый вариант плана уроков

![](_page_34_Picture_36.jpeg)

© 2007-2012 MPTex

Сетевой Город. Образование 2.30.15872 15.06.2012

![](_page_34_Picture_7.jpeg)

![](_page_35_Picture_38.jpeg)

 $\sqrt{10}$ 

**Carried** 

× G.  $\sqrt{2}$ 

and the

21-00

![](_page_36_Picture_0.jpeg)